# Fehler beim Scannen von Nachrichten- oder Content-Filtern stimmt mit Bedingungen überein und ergreift entsprechende Maßnahmen  $\overline{\phantom{a}}$

#### Inhalt

**Einführung** Problem Lösung Zugehörige Informationen

## Einführung

In diesem Dokument wird erläutert, warum Meldungen den Bedingungen für Nachrichten- oder Content-Filter entsprechen, wenn auf der Cisco E-Mail Security Appliance (ESA) und der Cloud E-Mail Security (CES) ein Fehler beim Scannen von Nachrichten auftritt.

### Problem

Nachrichten werden zur Filterung an die ESA/CES gesendet, die mail\_logs oder die Nachrichtenverfolgung zeigen die Ergebnisse des "Nachrichtenprüfungsfehlers" an, gefolgt von einer positiven Übereinstimmung mit dem Nachrichten-/Content-Filter, der die Prüfung durchgeführt hat.

Beispielfehler in der Mail\_logs/Nachrichtenverfolgung:

Tue Sep 9 13:37:35 2014 Warning: MID 15180223, **message scanning error:** Size Limit Exceeded Tue Sep 9 14:27:31 2015 Warning: MID 15180325, **message scanning error:** Scan Depth Exceeded

# Lösung

Wenn ein E-Mail-Anhang einen konfigurierten Grenzwert überschreitet, wird ein Fehler beim Scannen von Nachrichten protokolliert. Wenn die ESA/CES davon ausgehen, dass die Übereinstimmungen mit den Anhängen aktiviert sind, wird die Filterabstimmung und -aktion wie konfiguriert ausgelöst.

Hinweis: Die Prüfung von Anhängen auf der ESA/CES weist unterschiedliche Grenzwerte auf, die in der CLI-scanconfig-Konfiguration oder in den Einstellungen für das Scan-Verhalten der GUI definiert sind.

In der CLI kann die Funktion im Befehl scanconfig aktiviert oder deaktiviert werden:

There are currently 5 attachment type mappings configured to be SKIPPED. Choose the operation you want to perform: - NEW - Add a new entry. - DELETE - Remove an entry. - SETUP - Configure scanning behavior. - IMPORT - Load mappings from a file. - EXPORT - Save mappings to a file. - PRINT - Display the list. - CLEAR - Remove all entries. - SMIME - Configure S/MIME unpacking. []> setup 1. Scan only attachments with MIME types or fingerprints in the list. 2. Skip attachments with MIME types or fingerprints in the list. Choose one:  $[2]$ Enter the maximum depth of attachment recursion to scan:  $[5]$ Enter the maximum size of attachment to scan: [2621440]> Do you want to scan attachment metadata? [Y]> Enter the attachment scanning timeout (in seconds):  $[1]$ **If a message has attachments that were not scanned for any reason (e.g. because of size, depth limits, or scanning timeout), assume the attachment matches the search pattern? [Y]>**

 Stellen Sie sicher, dass alle Änderungen durch Eingabe des Commit-Befehls übernommen werden.

Auf GUI:

- 1. Navigieren Sie zu Sicherheitsdienste, und überprüfen Sie anschließend das Verhalten.
- 2. Klicken Sie auf Globale Einstellungen bearbeiten.
- 3. Deaktivieren/Aktivieren Sie "Annehmen, dass Anhang dem Muster entspricht", wenn es nicht aus irgendeinem Grund gescannt wird.

#### **Edit Scan Behavior**

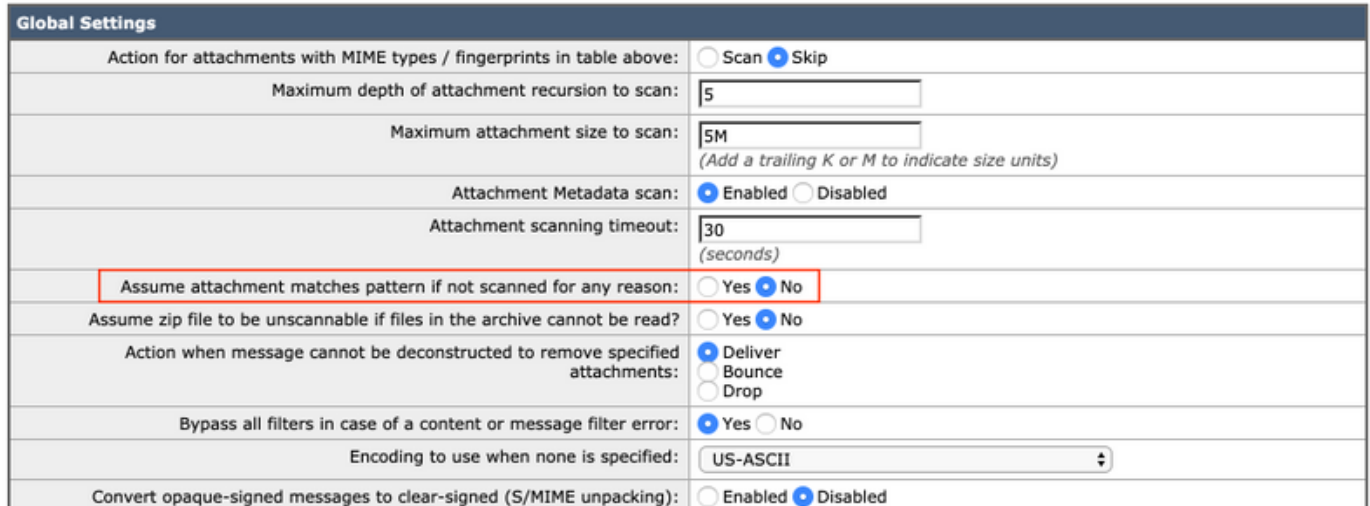

Weitere Informationen zum scanconfig finden Sie im AsyncOS Advanced User Guide im [Cisco](http://www.cisco.com/en/US/products/ps10154/products_user_guide_list.html) [Support-Portal](http://www.cisco.com/en/US/products/ps10154/products_user_guide_list.html).

## Zugehörige Informationen

- Cisco Email Security Appliance Benutzerhandbücher
- [Technischer Support und Dokumentation Cisco Systems](http://www.cisco.com/cisco/web/support/index.html?referring_site=bodynav)
- [Was bedeutet "Problem mit der Nachrichtenprüfung: Größenbeschränkung überschritten"](/content/en/us/support/docs/security/email-security-appliance/118497-technote-esa-00.html)